## **Ενεργοποίηση κοινής οθόνης με Chrome και Firefox**

Προαπαιτούμενα software είναι να έχουμε εγκατεστημένα εκτός από τους δύο φυλλομετρητές, τα:

- 1. [Java](http://www.java.com/en/download/windows_xpi.jsp)
- 2. [Adobe Flash Player](https://get.adobe.com/flashplayer/)

**Ενεργοποίηση κοινής οθόνης στο <http://bbb4.sch.gr/client/BigBlueButton.html> με Chrome**

Το πρόβλημα είνα[ι εδώ](https://support.google.com/chrome/answer/6213033)

Με τα παρακάτω βήματα το πρόβλημα λύθηκε:

1. Ανοίγουμε το φυλλομετρητή chrome και πληκτρολογούμε: **chrome://flags/#enable-npapi**

Ενεργοποίηση NPAPI Mac, Windows

Ενεργοποιεί τη χρήση προσθηκών NPAPI. Αυτή η επισήμανση θα καταργηθεί στο Chrome 45, μαζί με την υποστήριξη NPAPI. Ανατρέξτε στη διεύθυνση g.co/npapi #enable-npapi

επιλέγουμε ενεργοποίηση

2. Μετά ενεργοποιούμε τα plugins, πληκτρολογούμε: **chrome://plugins/**

Adobe Flash Player (2 files) - Έκδοση: 18.0.0.209

Shockwave Flash 18.0 r0

επιλέγουμε ενεργοποίηση

Chrome Remote Desktop Viewer

This plugin allows you to securely access other computers that have been shared with you. To use this plugin you must first install the Chrome Remote Desktop webapp.

επιλέγουμε ενεργοποίηση

## **Ενεργοποίηση κοινής οθόνης στο <http://bbb4.sch.gr/client/BigBlueButton.html> με Firefox**

Αν ο φυλλομετρητής μας είναι o Firefox τότε πιθανόν να έχουμε το παρακάτω μήνυμα και να πρέπει να κάνουμε τις εξής ενέργειες:

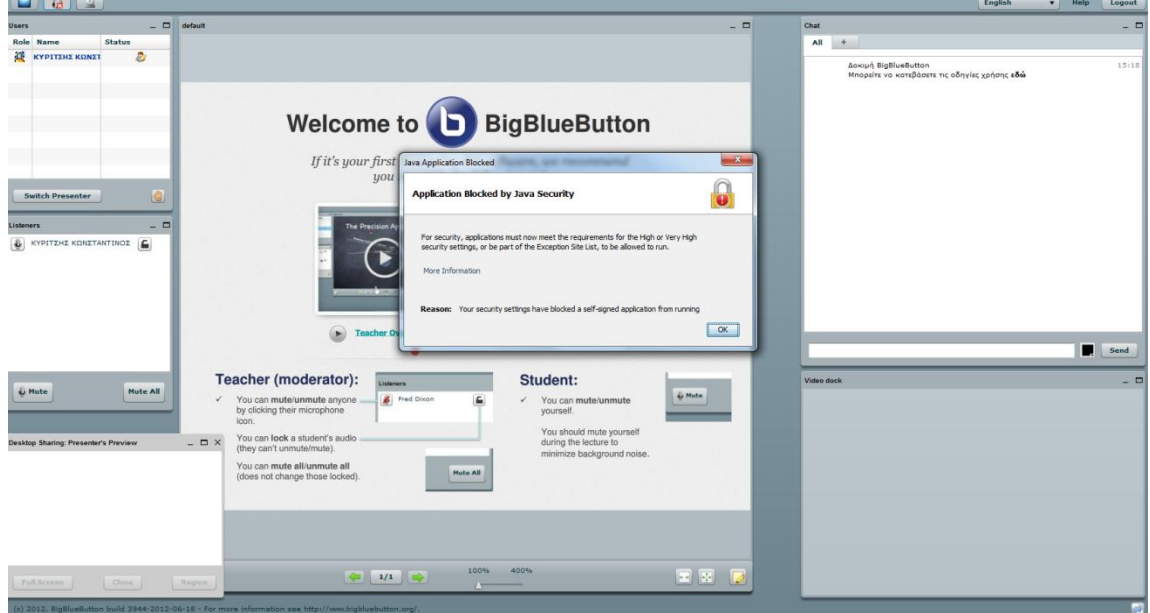

## Ανοίγουμε τον firefox και επιλέγουμε:

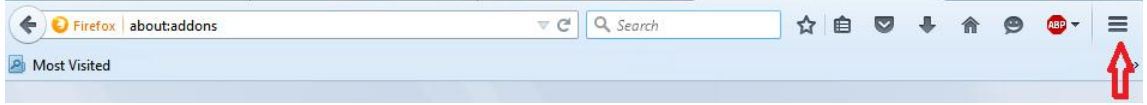

## Ακολουθούμε τα βήματα 1 και 2

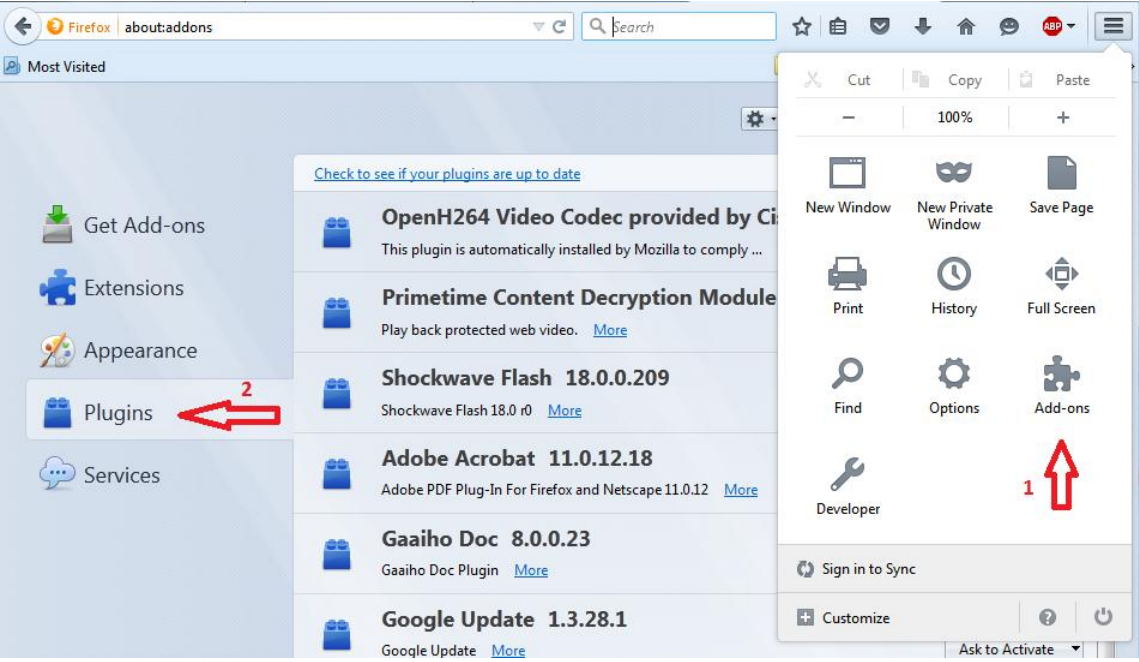

Προσέχουμε να μην είναι απενεργοποιημένα τα δύο ποιο κάτω plugins:

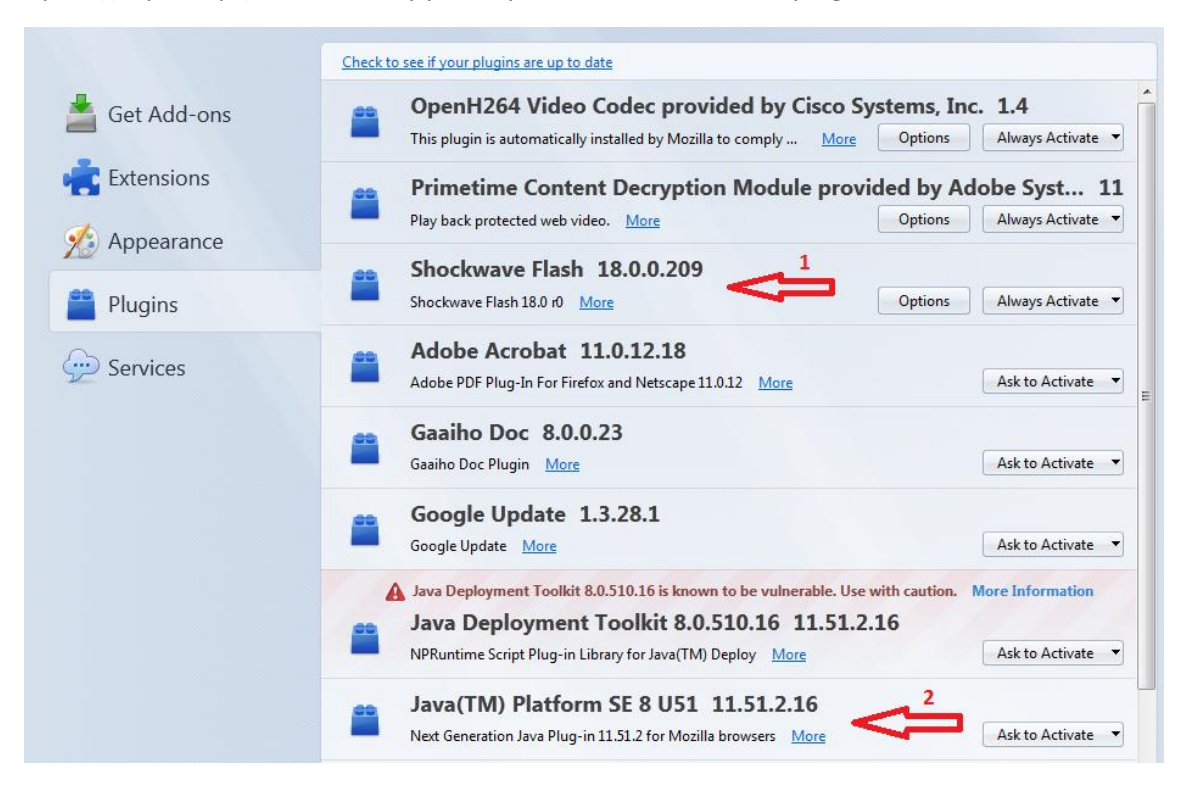

Πηγαίνουμε στον πίνακα ελέγχου των Windows και επιλέγουμε το εικονίδιο Java

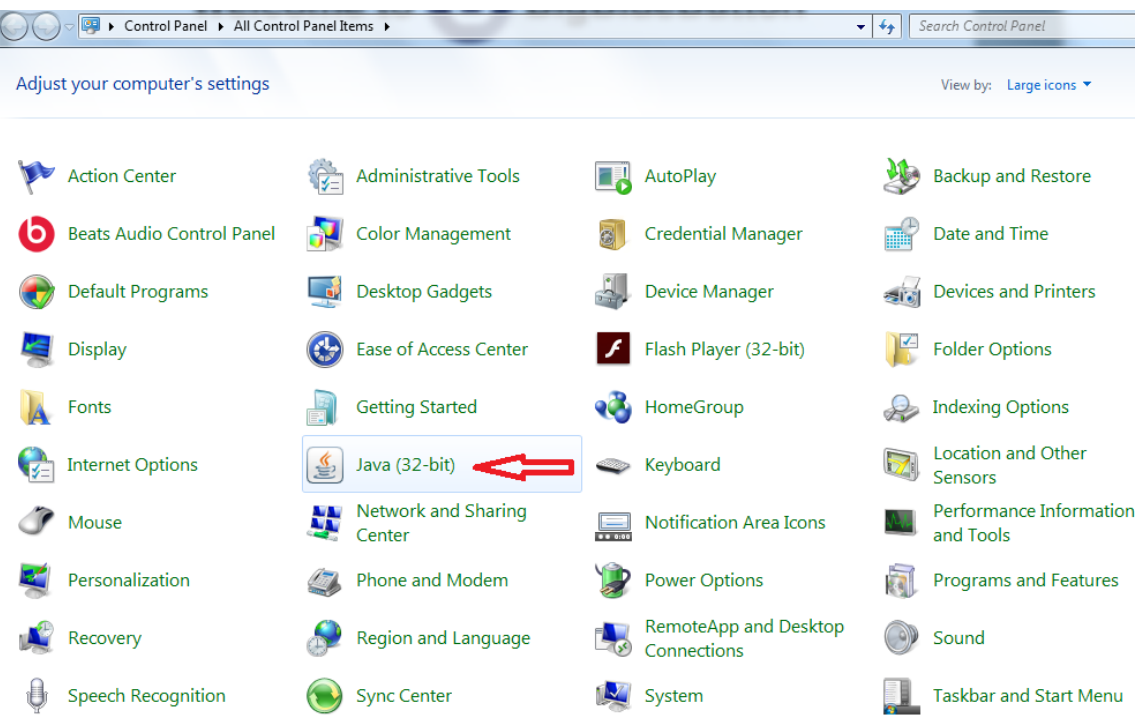

Ακολουθούμε τα βήματα 1 και 2 προσθέτοντας στη λίστα τη διεύθυνση <http://bbb4.sch.gr/client/BigBlueButton.html>

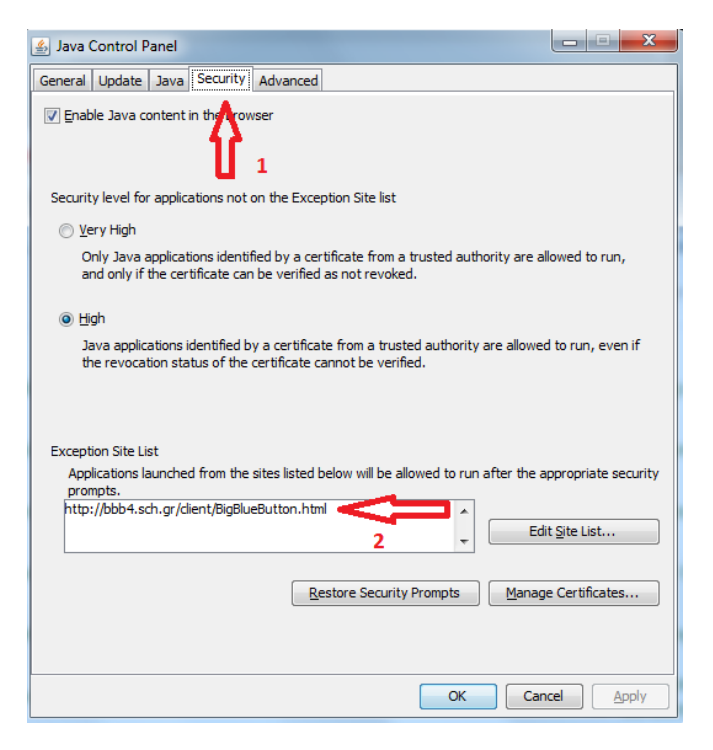

από το Edit Site List. Θα ακολουθήσει μία προειδοποίηση

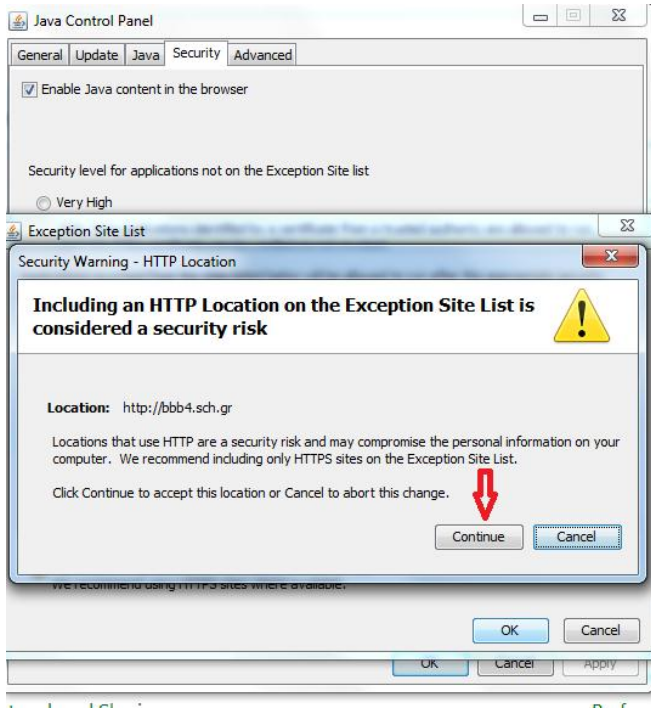

Θα επιλέξουμε συνέχεια και μετά ανοίγοντας πάλι το BigBlueButton

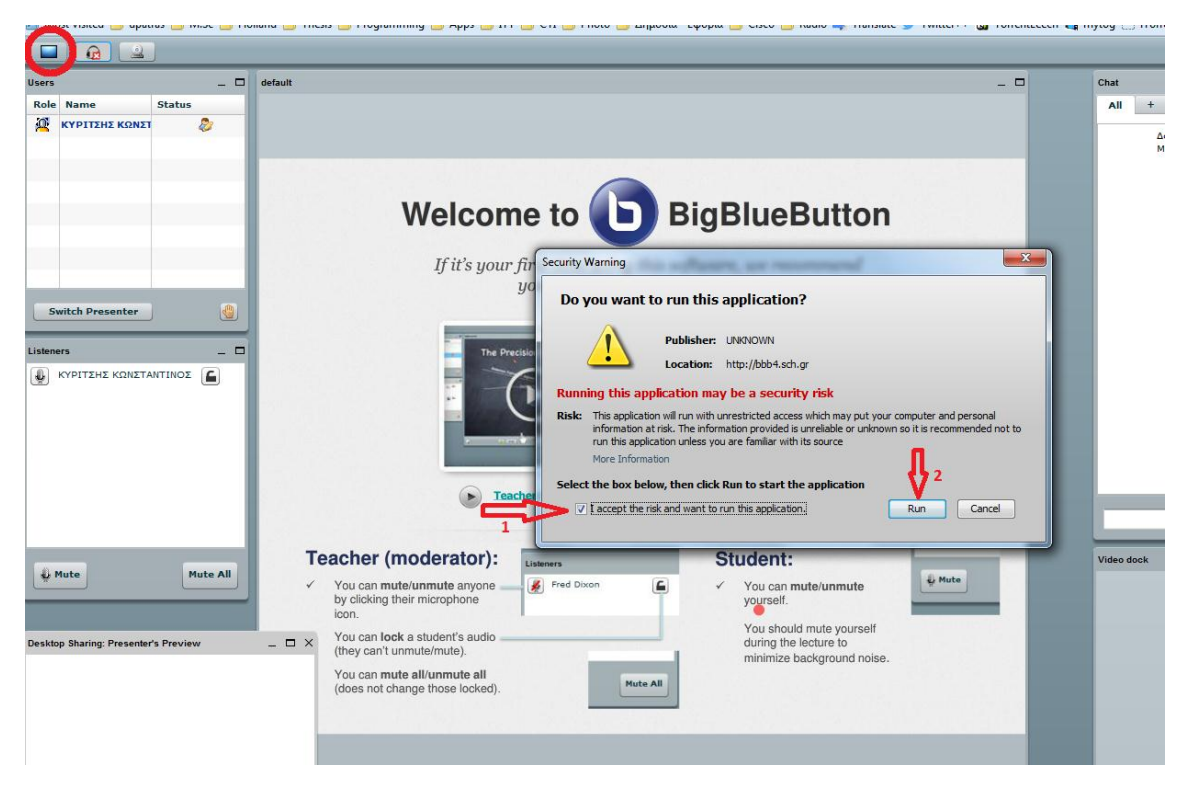

Αφού επιλέξουμε κοινή χρήση ακολουθούμε τα 1 και 2 βήματα.

Στην επόμενη προειδοποίηση επιλέγουμε Don't Block και μετά run

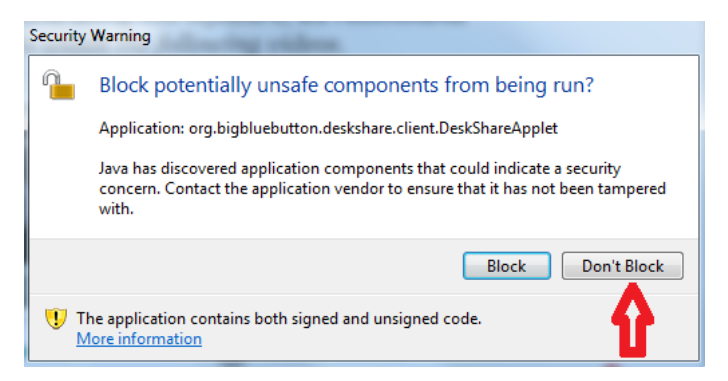

Η εφαρμογή θα τρέξει κανονικά.

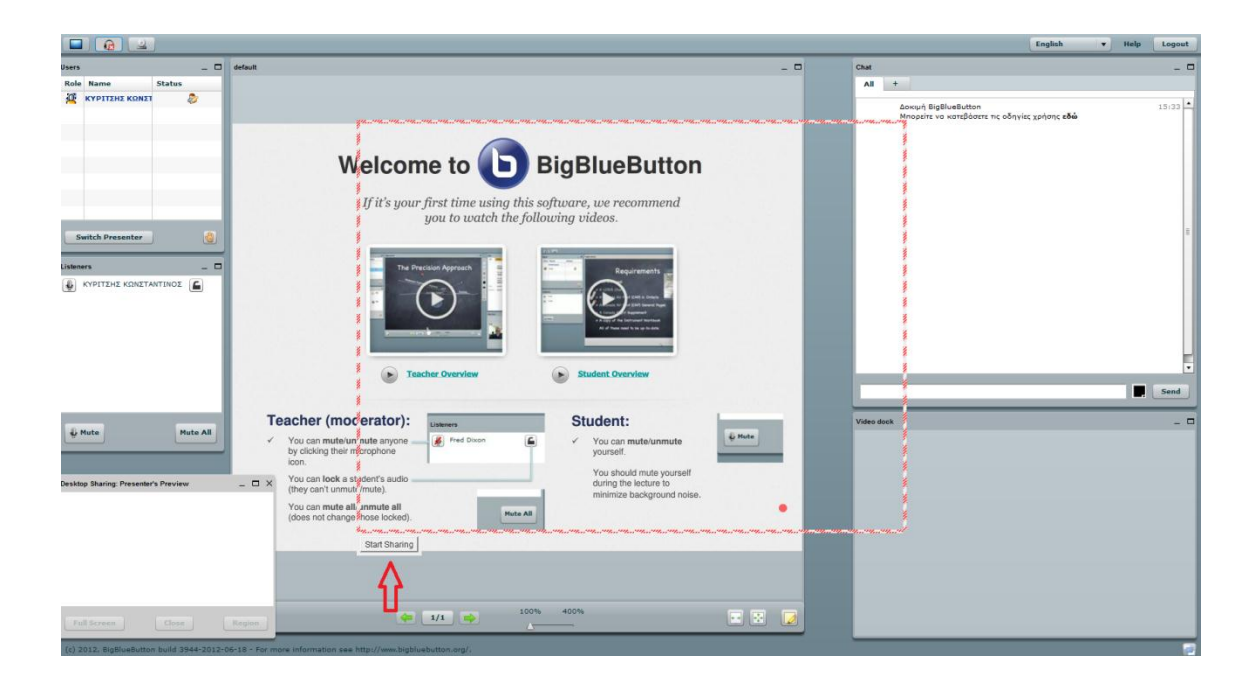